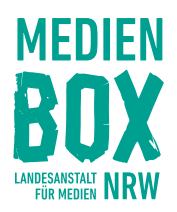

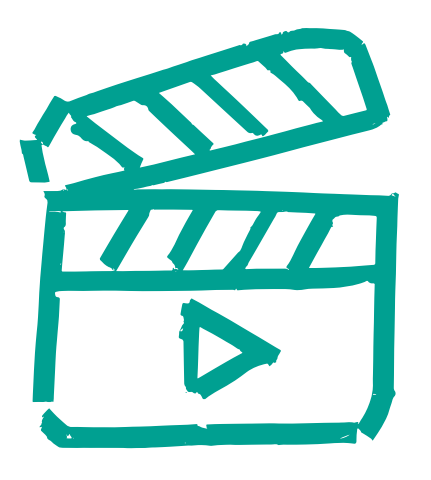

# PERFEKTE VIDEOS FÜR DEINE MEINUNG **Arbeitsblätter**

MEDIENBOX NRW in der Schule

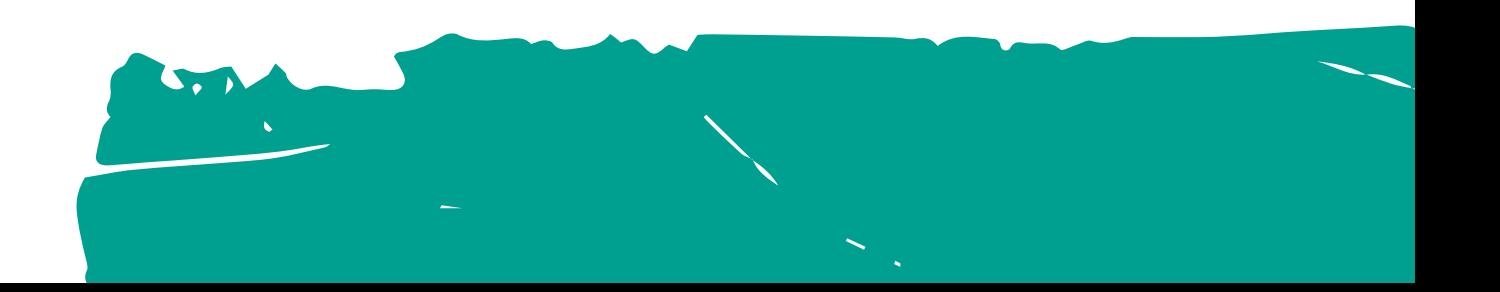

# Arbeitsblatt 1 – Worum geht es? Ein Exposé verfassen

**Wenn Ihr Euer Thema konkret formuliert habt, notiert es bitte hier:**

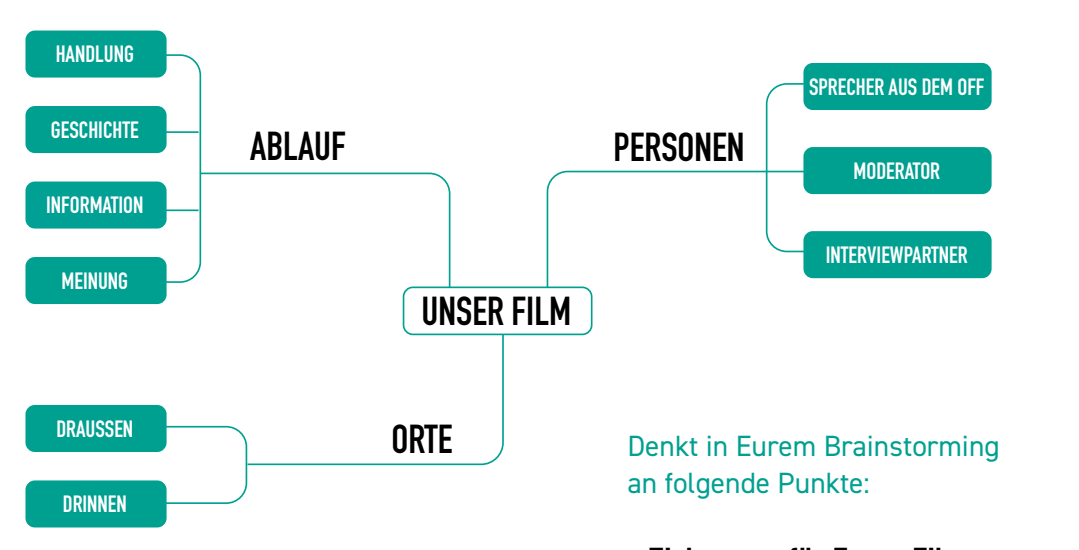

### Schritt 1: Brainstorming

Überlegt Euch gemeinsam in einem Brainstorming, wie Ihr Euer Thema in einem Videobeitrag umsetzen könnt.

Nehmt zunächst alle Ideen auf.

Haltet sie auf einem DIN-A3-Blatt fest, sammelt sie auf kleinen Zetteln oder nutzt dafür eine digitale Mindmapping-Seite wie den Team-Mapper.

### Schritt 2: Planung der Szenen im Exposé

**Notiert Euch in einzelnen Szenen, worum es in jedem Abschnitt des Videos gehen soll. Beachtet dabei eine sinnvolle Struktur, die Euch später Orientierung gibt, und versucht, nicht über 4 Seiten zu kommen.**

∙ **Zielgruppe für Euren Film** Die Menschen, die Ihr ansprechen möchtet, sind Jugendliche in Eurem Alter. Für diese Zielgruppe sollte Euer Beitrag interessant sein.

- ∙ **Ablauf und Art des Films**
- Welche Handlung hat Euer Video?
- Gibt es eine Geschichte, die zum Thema erzählt wird? Oder soll Euer Beitrag ein informativer Bericht werden?
- Wie sorgt Ihr dafür, dass auch Eure Meinung zum Ausdruck kommt?
- ∙ **Rollen und Besetzung**
- Gibt es einen Sprecher oder eine Sprecherin aus dem Off?
- Oder führt jemand moderierend durch das Video?
- Sprecht Ihr nur selbst oder wollt Ihr andere zum Thema interviewen?
- Wer macht was?
- ∙ **Orte**

Welche Orte passen zu Euren Ideen? Dreht Ihr draußen oder drinnen?

## Arbeitsblatt 2 – Hausaufgabe Den Videodreh vorbereiten und umsetzen

**Macht Euch zur Vorbereitung Eures Videodrehs mit folgenden Tipps vertraut:** 

#### $\overline{DDC}$ TIPPS

Wenn Ihr Euer Wissen über verschiedene Wenn Ihr Euer Wissen über verschiedene  $\alpha$  Selbsteinmodul der Medicinens NRW  $\alpha$ **EXECUTE ENTER ENTER FÜR DES SEIDERS FÜR IN**<br>In the first financial field of the first field of the first field of the first field of the first field of the **Deine Sendung"** an. **"Videoformate entwickeln: Konzepte für**  Videoformate vertiefen wollt, schaut Euch das Selbstlernmodul der Medienbox NRW **Deine Sendung"** an.

Geht es Euch darum, sinnvolle und passende Geht es Euch darum, sinnvolle und passende udd Stimmungen van den de Filmungen<br>Die Stimmungen Dann könnt Ihr Euch die App **"Top Shot"**  $\sum_{i=1}^{n} a_i = a_1 + a_2 + a_3$ Bildausschnitte zu wählen oder mit Farben und Filtern Stimmungen zu erzeugen? Dann könnt Ihr Euch die App "Top Shot" von Film & Schule NRW herunterladen.

Habt Ihr den Eindruck, dass vor allem die Habt Ihr den Eindruck, dass vor allem die  $z$  bedchtung problematisch werden konnte, z. B. wenn Ihr nachts oder drinnen filmen mit dem Selbstlernmodul **"Die richtige Bellisten für Fotos und Fotos und Fotos und Fotos und Fotos und Fotos und Lichtung E Videos"**. **Beleuchtung: Licht setzen für Fotos und**  Beleuchtung problematisch werden könnte, wollt? Dann hilft Euch die Medienbox NRW mit dem Selbstlernmodul **"Die richtige Videos"**.

Um noch einmal Eure Ausstattung in  $\overline{\phantom{a}}$ den Blimman, hulft das Material das Material das Material das Material das Material das Material das Material das Material das Material das Material das Material das Material das Material das Material das Mater den Blick zu nehmen, hilft das Material<br>den Marting bei <sup>Austra</sup>lianus Film und Radio Radio in de Brauchst Durchstein Durchstein der Brauchstein und der Brauchstein und Durchstein u<br>Brauchstein der Brauchstein und der Brauchstein und der Brauchstein und der Brauchstein und der Brauchstein un **Aufnahme"**. Um noch einmal Eure Ausstattung in der Medienbox NRW zu "Ausstattung bei **Film und Radio: Das brauchst Du für die Aufnahme"**.

### Schritt 3: Storyboard entwickeln

Entwickelt in der Gruppe die Inhalte für ein Storyboard. Nutzt dazu Euer Exposé als Basis.

Das Selbstlernmodul der Medienbox NRW **"Trickfilme erstellen – Geschichten ohne Grenzen"** hilft Euch dabei. Klickt einfach im Menü auf "Storyboard".

Hier könnt Ihr Euch auch Euer leeres Storyboard als PDF zum Ausfüllen herunterladen.

### Schritt 4: Storyboard umsetzen

Jetzt setzt Euer Exposé mithilfe des Storyboards um. Dreht für jede Szene mindestens eine gute Aufnahme.

**Wichtig: Ihr müsst noch keine Wichtig: Ihr müsst noch keine Videos Videos schneiden!** Darum wird es **schneiden!** Darum wird es in der nächsten Stunde gehen.

### **Technik**

- ∙ Handy
- ∙ Powerbank
- ∙ Kabel
- ∙ Evtl. externes Mikrofon
- ∙ Evtl. Beleuchtung

#### **Material**

- ∙ Exposé aus der letzten Stunde
- ∙ Storyboard

# Infoblatt – mögliche Schnittprogramme und Erklärvideos

### **InShot**

YouTube-Tutorial (Länge 29:15)

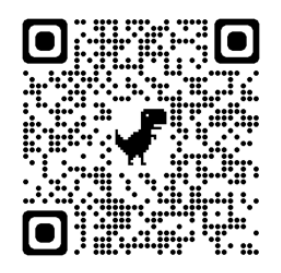

### **Spark**

YouTube-Tutorial (Länge 05:12)

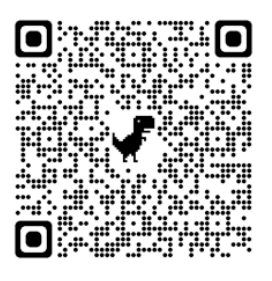

### **GoPro Quick**

YouTube-Tutorial (Länge 23:40)

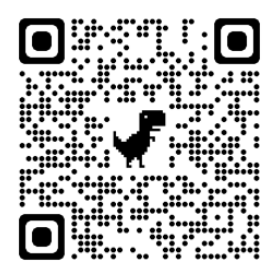

**Clips (iOS)**  YouTube-Tutorial (Länge 07:41)

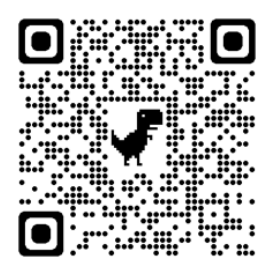

### **CapCut**

YouTube-Tutorial (Länge 12:36)

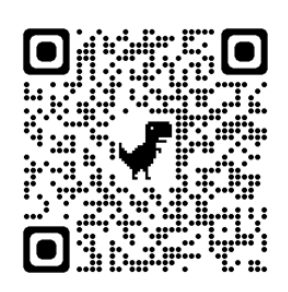

**iMovie (iOS)** YouTube-Tutorial (Länge 15:27)

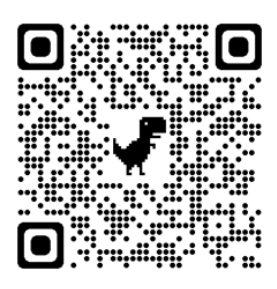

# Arbeitsblatt 3 – Videoschnitt

#### **Schneidet gemeinsam in der Gruppe Euren Film.**

#### **Achtet dabei auf die Regeln des Videoschnitts.**

Folgende habt Ihr in dieser Stunde kennengelernt (vgl. auch Medienbox NRW: "Filme schneiden und bearbeiten"):

- ∙ Material strukturieren (Filme, Ton, Audio)
- ∙ Material sichten
- ∙ Text einsprechen
- ∙ Zwischenschnitte verwenden
- ∙ Aufnahmen vom Ort zeigen
- ∙ Verschiedene Versionen drehen
- ∙ Clips kürzen und aneinanderreihen
- ∙ Sparsame Blenden einsetzen
- ∙ Nicht Totale auf Totale schneiden
- ∙ Blickrichtung wechseln
- ∙ Nicht in Kamerabewegung schneiden
- ∙ Text-Bild-Schere beachten
- ∙ Überleitung und Anmoderation nicht vergessen
- ∙ Audiospuren sinnvoll aussteuern
- ∙ Schluss-Sichtung durchführen

### **Hier einige mögliche Beispiele für Schnittprogramme, die Ihr nutzen könnt:**

- ∙ InShot
- ∙ Spark
- ∙ Clips (iOS)
- ∙ GoPro Quick
- ∙ CapCut
- ∙ iMovie (iOS)

Oder vielleicht ein ganz anderes? Möglicherweise kennt sich jemand von Euch bereits mit einem Schnittprogramm aus?